#### **Regierungspräsidium Kassel**

#### **Link zur Jagdstatistik Hessen:**

**https://abschussplanung-streckenlisten.hessen.de/Index.xhtml**

# **Leitfaden für private Nutzer der Jagdstatistik Hessen**

#### Leiter Hegegemeinschaft

Die Anmeldung für das Onlineportal Jagdstatistik Hessen für die digitale Streckenerfassung und Abschussplanung erfolgt browserbasiert. Mit Eingabe des Ihnen zur Verfügung gestellten Links kommen Sie auf die Anmeldemaske.

Sie haben hier die Möglichkeit über eine DropDown-Funktion Ihre Behörde auszuwählen. Nach der entsprechenden Auswahl der Behörde geben Sie Ihren Benutzernamen und das dazugehörige Passwort ein.

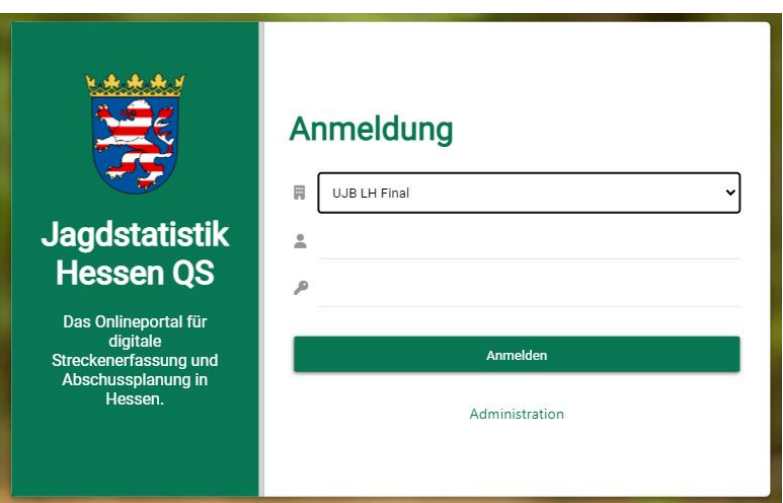

Nach erfolgreicher Anmeldung haben Sie die Möglichkeit, falls Sie mehrere Funktionen haben, die entsprechende Funktion auszuwählen. In Ihrem Fall wird die Funktion der sachkundigen Person "Leiter Hegegemeinschaft" ausgewählt.

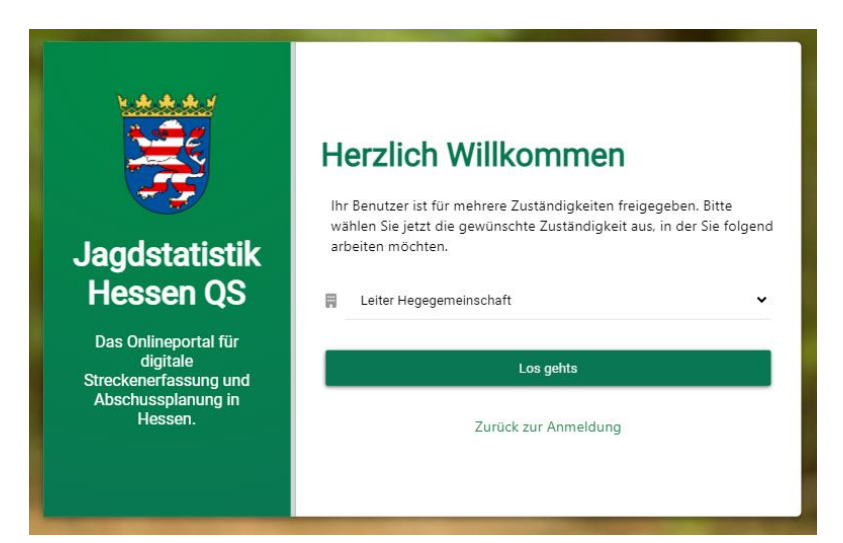

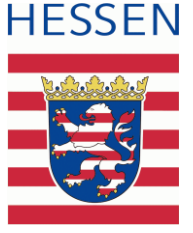

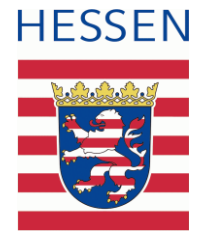

Sie erhalten nun eine Übersicht über die Jagdbezirke der jeweiligen Hegegemeinschaft.

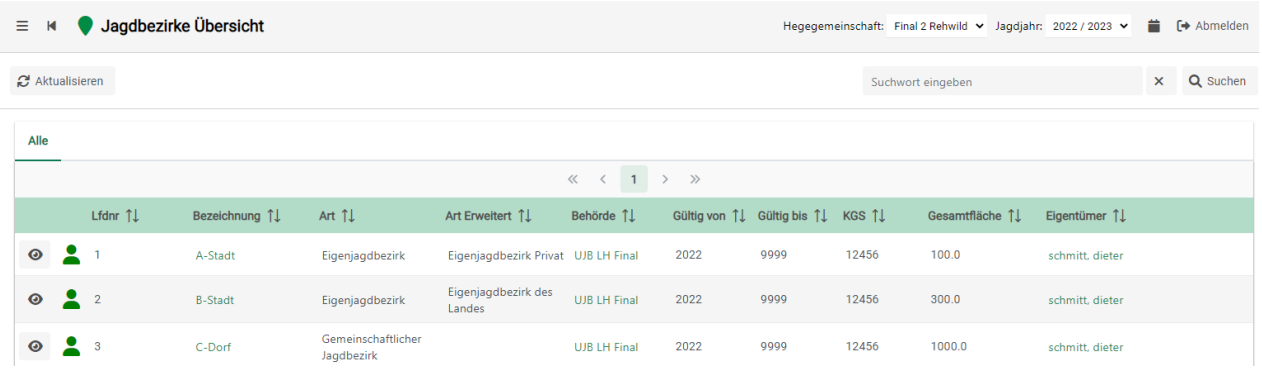

Den übersandten Vorschlag des Sachverständigen kann der Hegegemeinschaftsleiter nach der Anmeldung über "Abschusspläne" einsehen und über das e -Symbol bearbeiten.

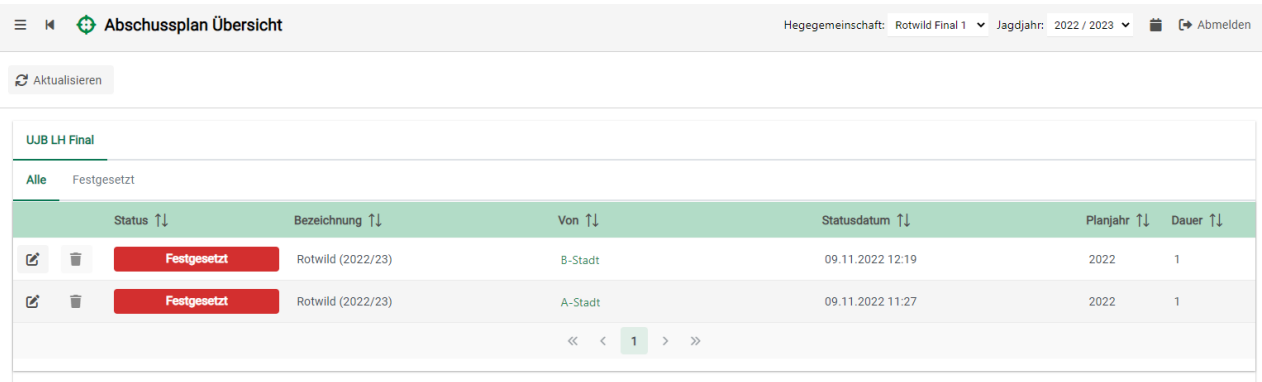

Sie erhalten darauffolgend den Überblick über die Abschussplanung.

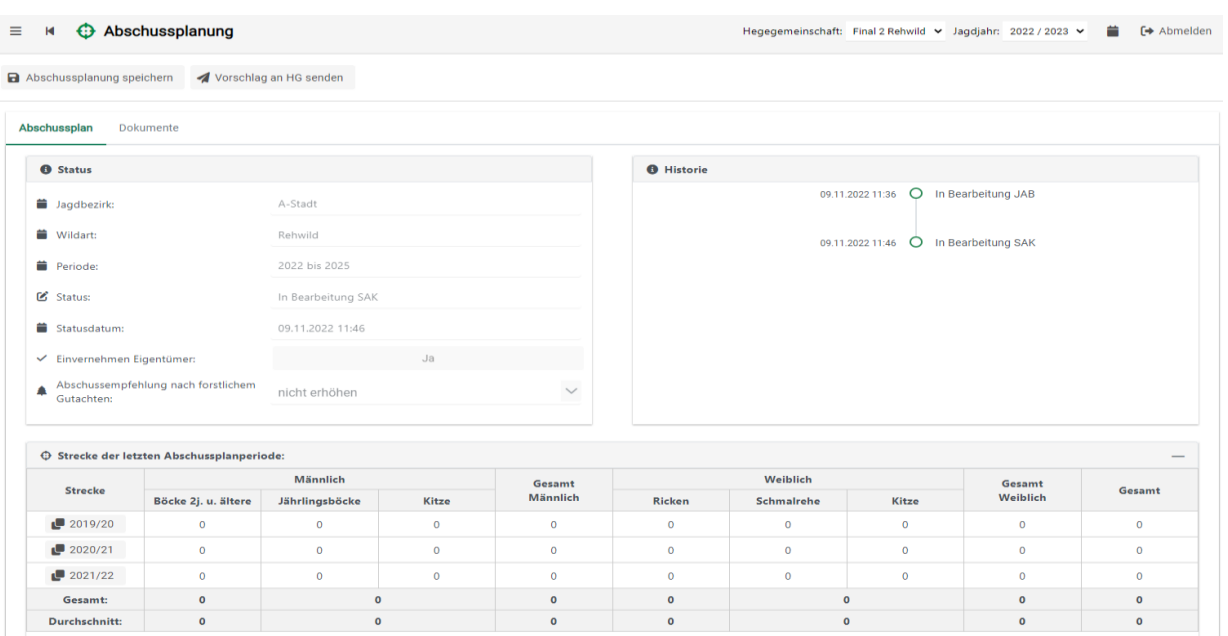

### **Regierungspräsidium Kassel**

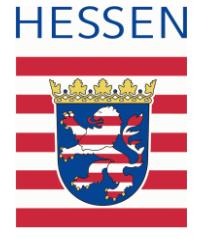

Hier können Sie auch den Abschussvorschlag der sachkundigen Person einsehen und diesen, Ihr Einvernehmen vorausgesetzt, übernehmen.

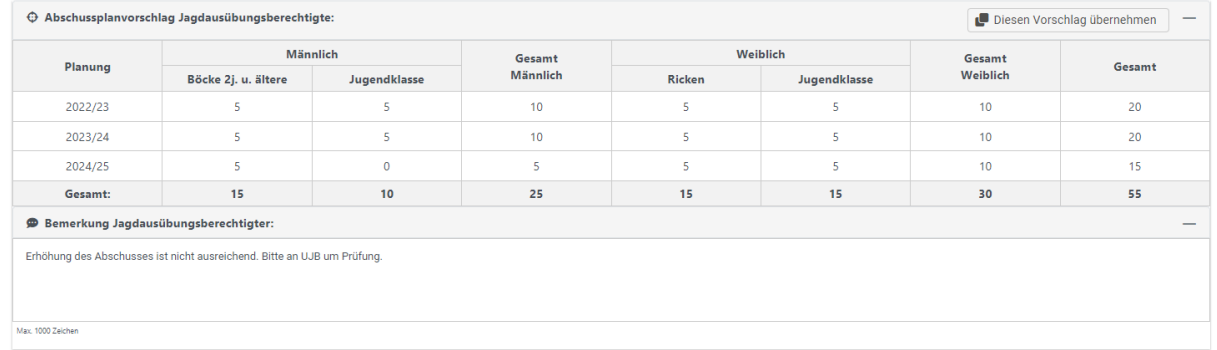

Auch sehen Sie hier, falls vorhanden, die Bemerkung des Jagdausübungsberechtigten. Mit dem Übernehmen des Vorschlags erfolgt eine Plausibilitätsprüfung.

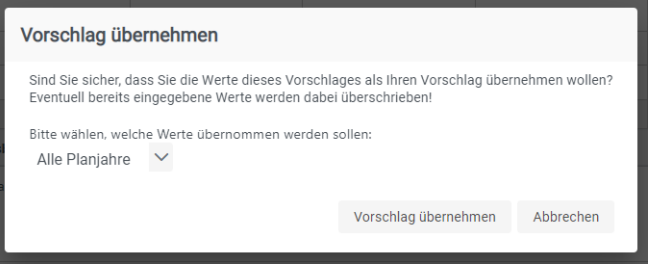

Sie können die übernommenen Zahlen auch entsprechend überarbeiten. Dies erfolgt in dem Bereich, in welchem Sie Ihren Abschussplanvorschlag einpflegen. Ihren Vorschlag über die Abschussplanung, bzw. die Zahlen können in der Tabelle "Abschussplanvorschlag Hegegemeinschaftsleiter" erfasst werden.

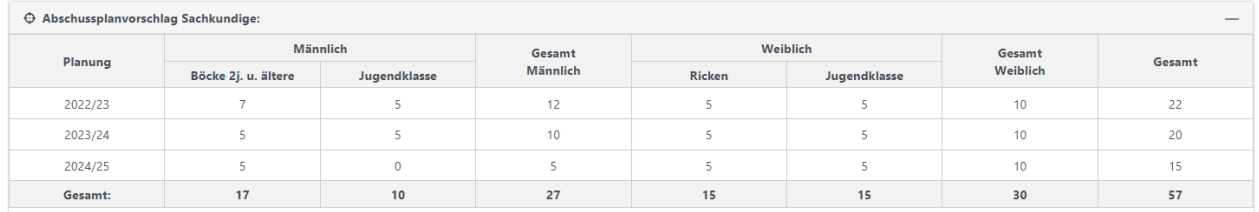

Über den Button [**Abschussplanung speichern**] kann der aktuelle Stand zwischengespeichert werden. Hiermit können noch weitere Änderungen vorgenommen werden.

Die Übersendung an die Jagdbehörde erfolgt über den Button [**Vorschlag an UJB senden**]. Mit dem Versand ist kein weiteres Bearbeiten durch den aktuellen Benutzer mehr möglich.

## **Regierungspräsidium Kassel**

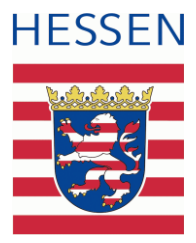

Des Weiteren besteht auch hier die Möglichkeit Auswertungen der einzelnen Strecken durchzuführen.

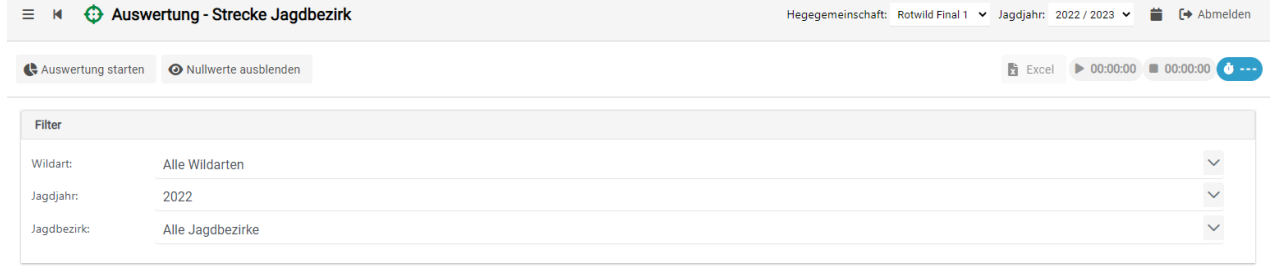